## ComicsPlus by LibraryPass On a smart device

Create an account

1. Download the Library Pass app from your appstore.

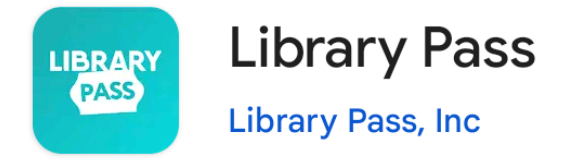

- 2. Search for Menlo Park Library in the search bar.
- 3. Enter your library card number (must start with 29044) and PIN.

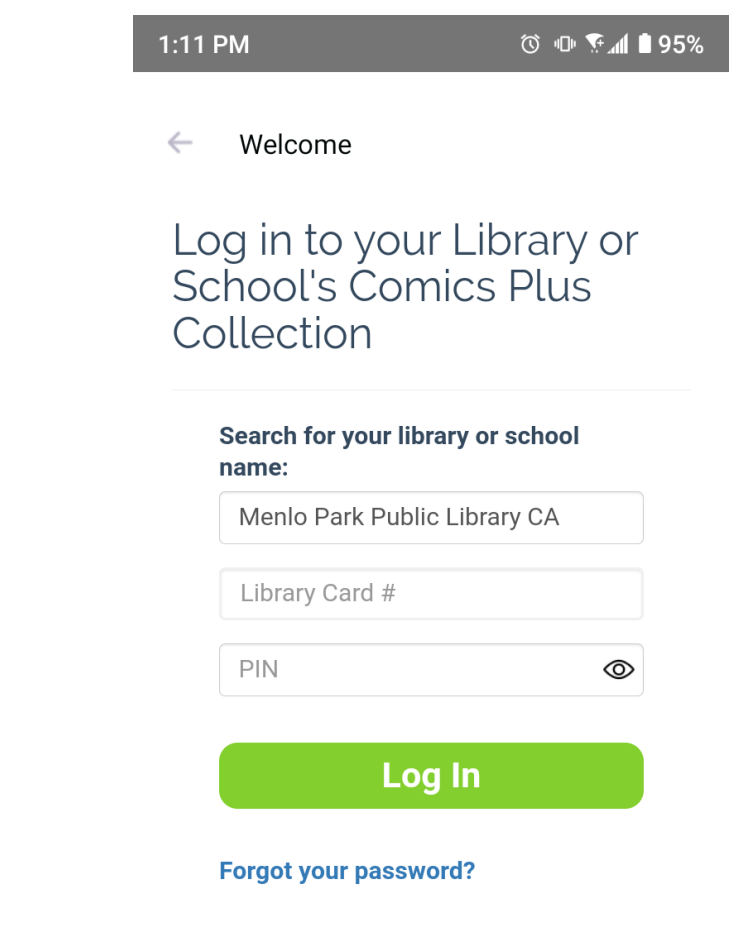

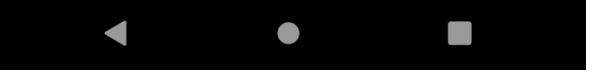

## Search for books, read, or save for later

• Use the Search bar, open the side panel menu, or use the menu at the bottom to search for books to read.

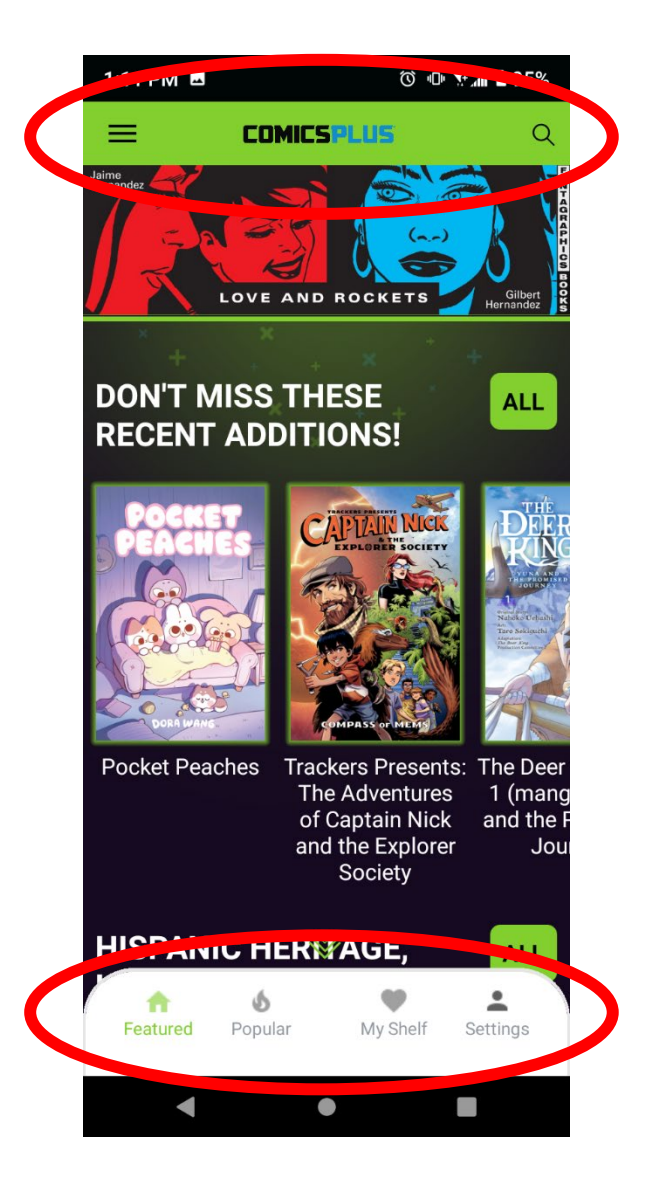

When you select a book:

- **Stream Now** to read it using mobile or wifi data
- **Download Now** to save a copy to your device that you can read while offline
- **Add to My Shelf** to save a title to your shelf

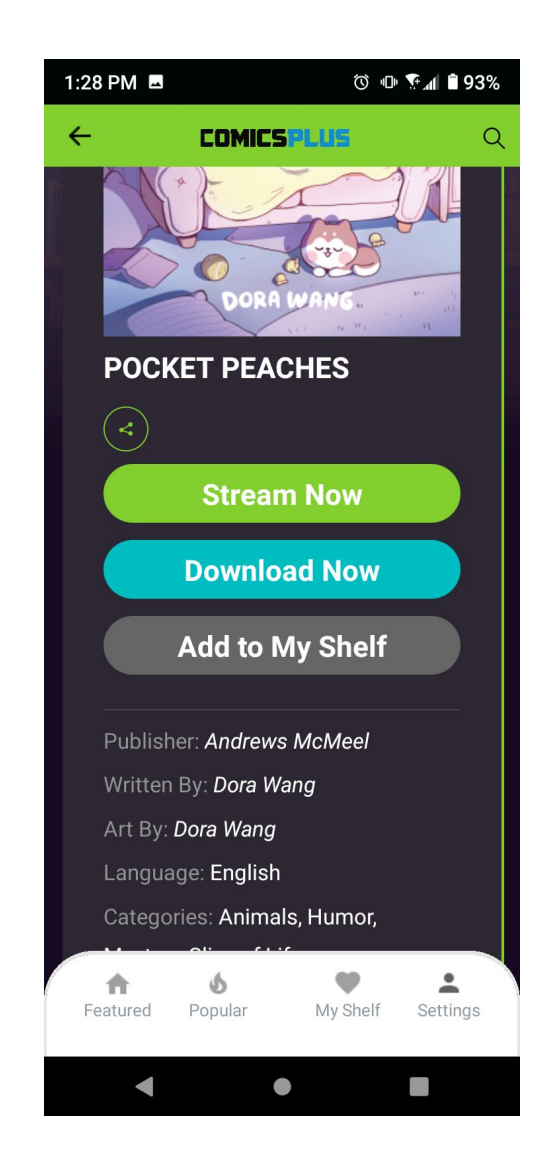

## Reading in the app

- Turn pages by tapping or swiping to the left or right side of the screen.
- Tap the center to bring up navigation options and Help tools.
- You can set the viewer to show one page at a time, or two as if you were reading a physical book.
- If you close the book, ComicsPlus will save your place.
- Note: Comics Plus properly recognizes manga that reads from right to left! Instead of clicking on the right to turn the page, you will click on the left.

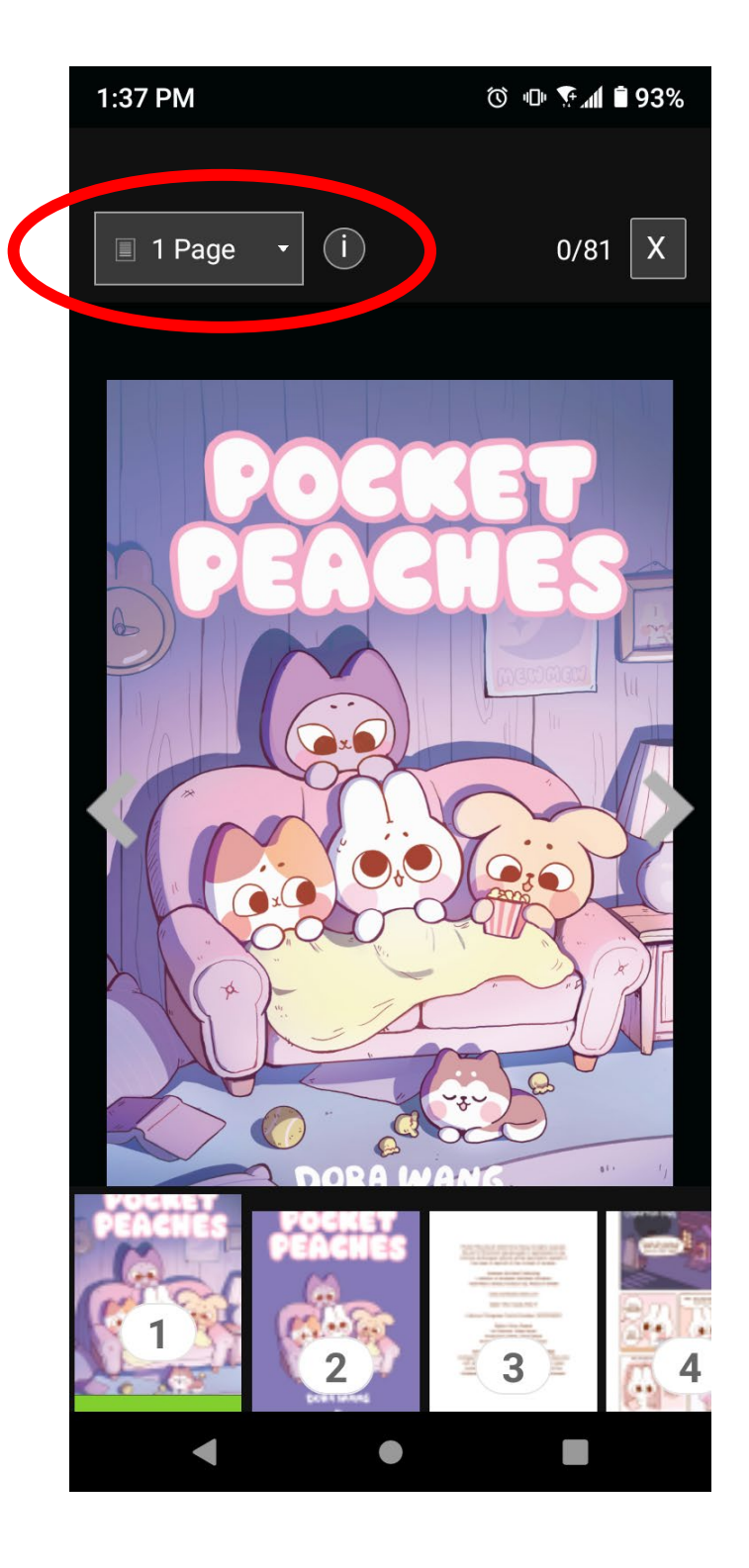

## My Shelf

- Books that you have started reading or marked to read later are saved in **My Shelf**. They will stay there until you remove them.
- There are no loan periods or checkout limitations you can have as many books on your shelf as you want!
- You can also search and sort your shelf: filter by Age, Category, Language, or Publisher, or filter by whether a book is Not Started, In Progress, Downloaded, or Finished.

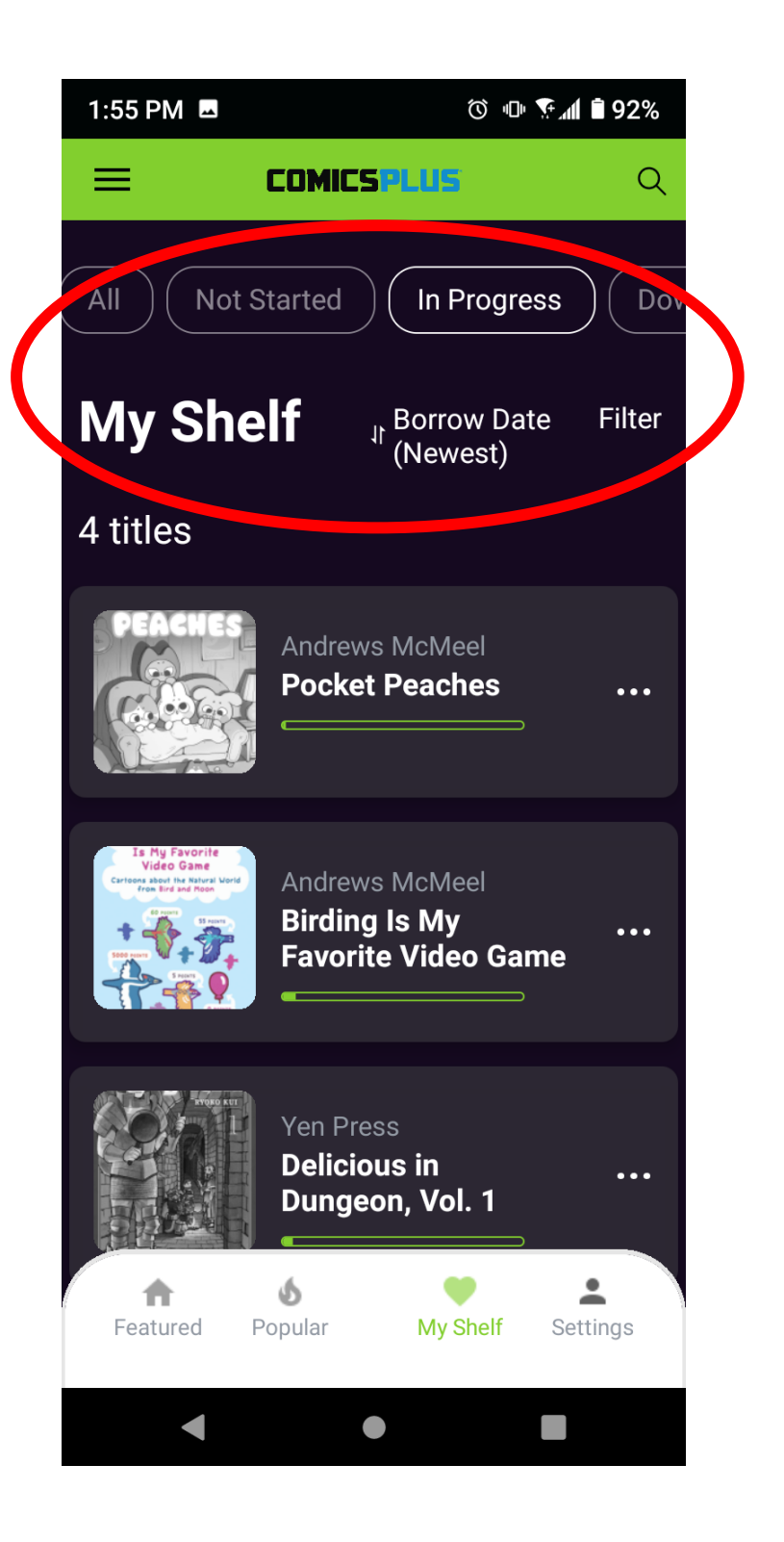